# Risoluzione dei problemi dei moduli di espansione chiavi in Webex Calling  $\overline{\phantom{a}}$

## Sommario

Introduzione **Prerequisiti Requisiti** Componenti usati Premesse Problemi comuni di configurazione Verificare che sul telefono sia configurato il tipo KEM corretto Impostazioni hub di controllo Compatibilità degli alimentatori **Verifica** Informazioni correlate

# Introduzione

Questo documento descrive i problemi più comuni che si verificano con il modulo di espansione delle chiavi (KEM) sui telefoni registrati su Webex Calling (WxC).

## Prerequisiti

### **Requisiti**

Cisco raccomanda la conoscenza dei seguenti argomenti:

- Webex Calling
- Hub di controllo
- Cisco Phone

### Componenti usati

Le informazioni discusse in questo documento fanno riferimento a dispositivi usati in uno specifico ambiente di emulazione. Su tutti i dispositivi menzionati nel documento la configurazione è stata ripristinata ai valori predefiniti. Se la rete è operativa, valutare attentamente eventuali conseguenze derivanti dall'uso dei comandi.

### Premesse

Un modulo di espansione delle chiavi estende le funzionalità dei telefoni IP. Il suo scopo è quello di fornire ai telefoni IP 8800 chiavi supplementari per comporre la velocità, numeri di directory (DN) o tasti funzione programmabili.

# Problemi comuni di configurazione

### Verificare che sul telefono sia configurato il tipo KEM corretto

Passaggio 1. Dal tastierino telefonico, premere il tasto Applications

#### Passaggio 2. Selezionare Preferenze utente > Preferenze console operatore > Tipo KEM

Passaggio 3. Selezionare il tipo di modulo di espansione della chiave:

- BEKEM
- $\cdot$  CP-8800-Audio
- $\bullet$  Video CP-8800

Nota: Il tipo di modello corretto può essere ottenuto dal retro del KEM.

Passaggio 4. Fare clic su Save and Reset the device (Salva e reimposta il dispositivo)

#### Impostazioni hub di controllo

Per confermare la configurazione del dispositivo, passare a Control Hub > Dispositivi e selezionare il dispositivo a cui è collegato KEM:

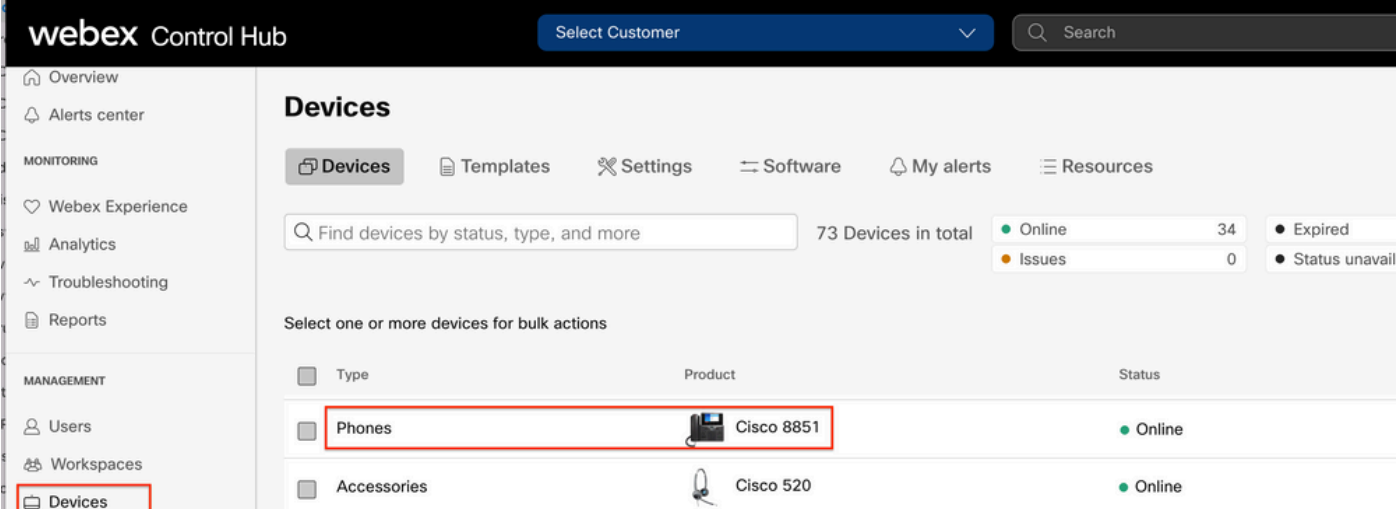

Nella pagina Dispositivo, passare alla sezione Gestione dispositivi e selezionare Impostazioni dispositivo.

#### **Device Management**

The users and workspaces that appear on this device are displayed below in the order of appearance.

To add and remove users and workspaces, select Configure Lines. To customize the programmable Line Keys, select Configure Layout. To set up the display settings and dialing options, select Device Settings.

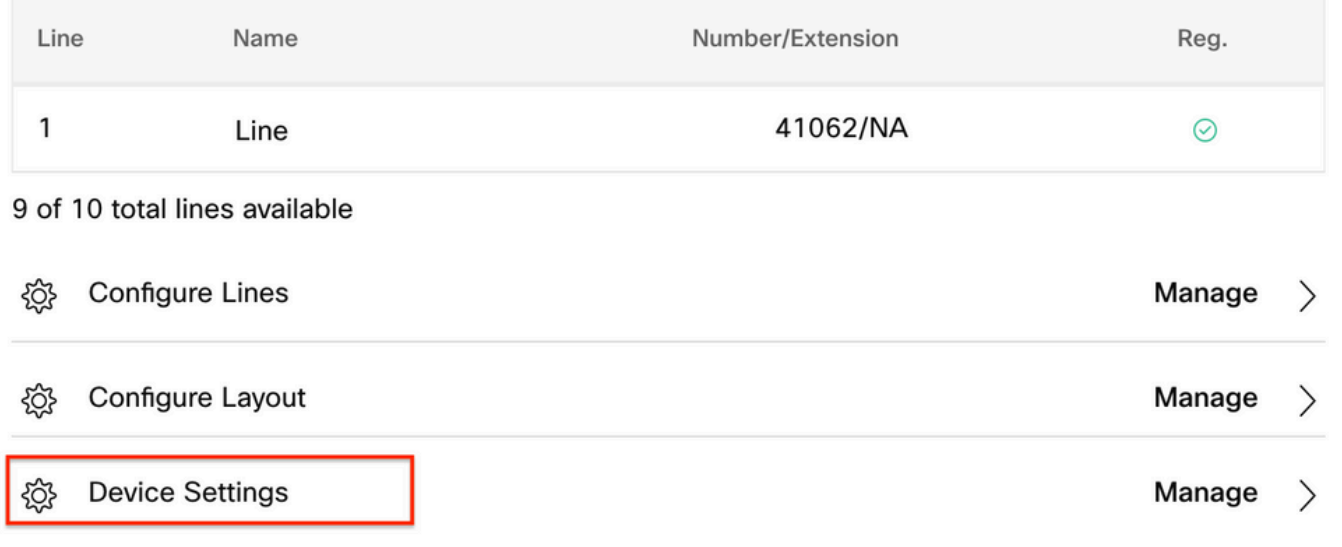

In Device Settings (Impostazioni dispositivo), verificare che POE Mode (Modalità POE) sia impostato su Maximum (Massimo), quindi selezionare Save (Salva).

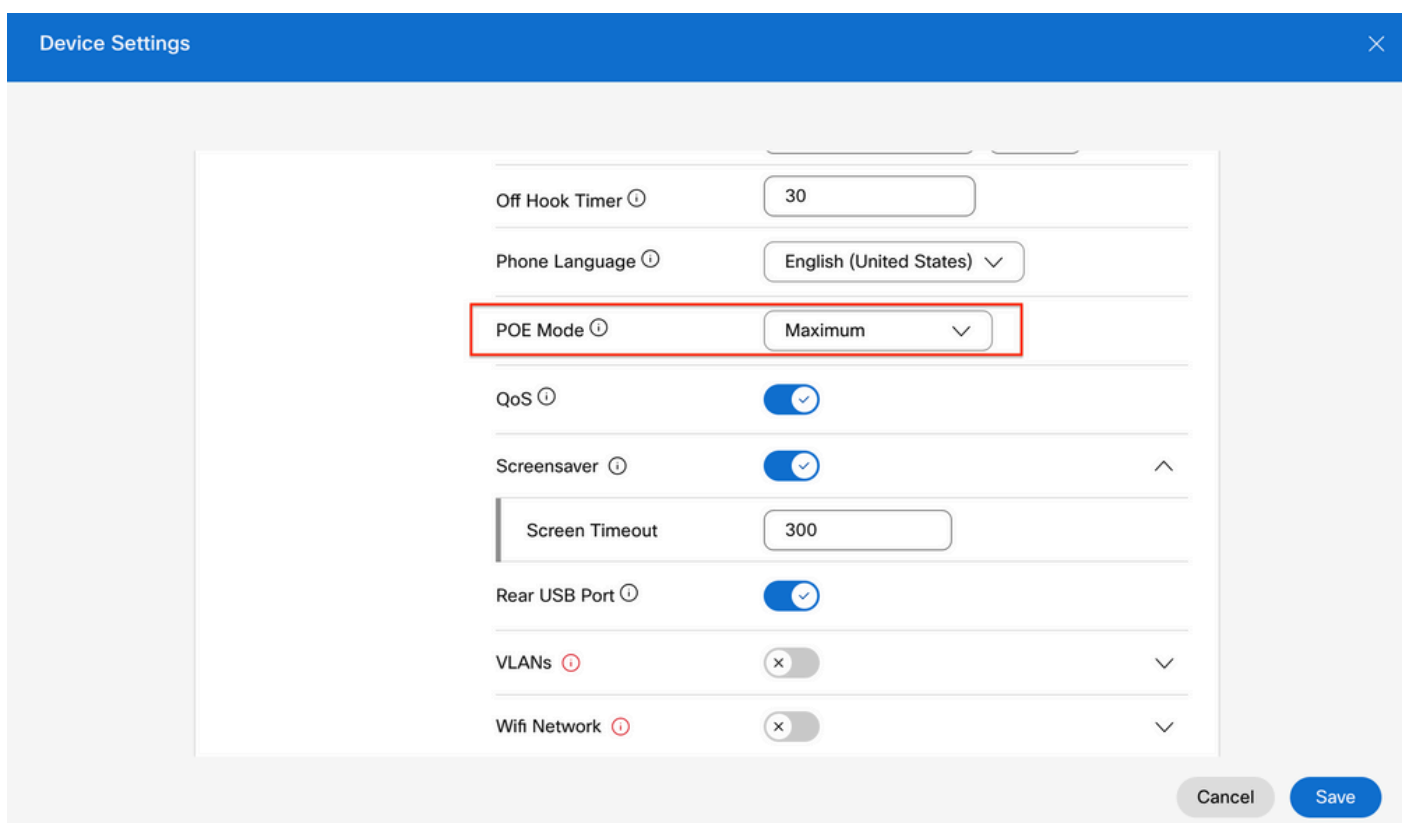

### Compatibilità degli alimentatori

Uno dei problemi più comuni di KEM è relativo a POE. Se il telefono usa il POE, assicurarsi che il

telefono abbia alimentazione sufficiente per alimentare i KEM a esso collegati e che il numero di KEM connessi al telefono sia supportato, come mostrato nella Tabella 4 del [Cisco IP Phone serie](/content/en/us/td/docs/voice_ip_comm/cuipph/MPP/8800/english/admin-guide/p881_b_8800-mpp-ag/p881_b_8800-mpp-ag-11_chapter_01111.html) [8800 Multiplatform Phones Administration Guide.](/content/en/us/td/docs/voice_ip_comm/cuipph/MPP/8800/english/admin-guide/p881_b_8800-mpp-ag/p881_b_8800-mpp-ag-11_chapter_01111.html)

## **Verifica**

Una volta applicate le impostazioni corrette, la registrazione può essere confermata da Control Hub > Dispositivi. Confermare lo stato KEM visualizzato Online.

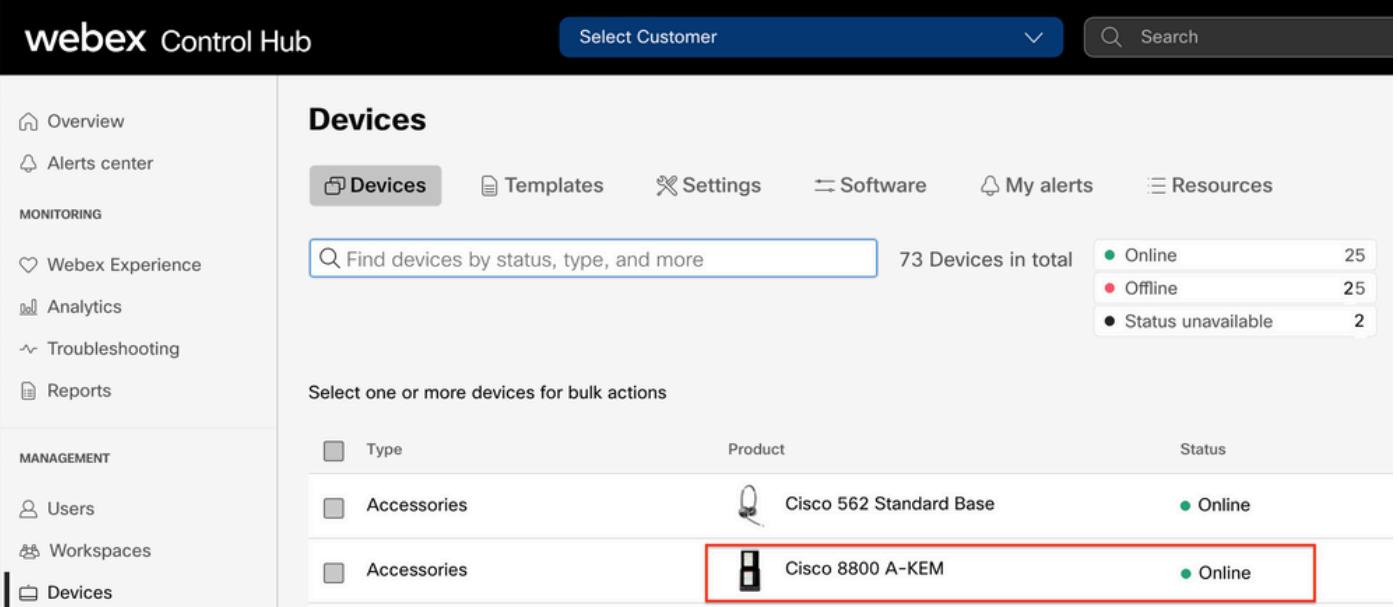

Per configurare il KEM, selezionare il telefono IP a cui il KEM è connesso dalla scheda Devices (Dispositivi) in Control Hub:

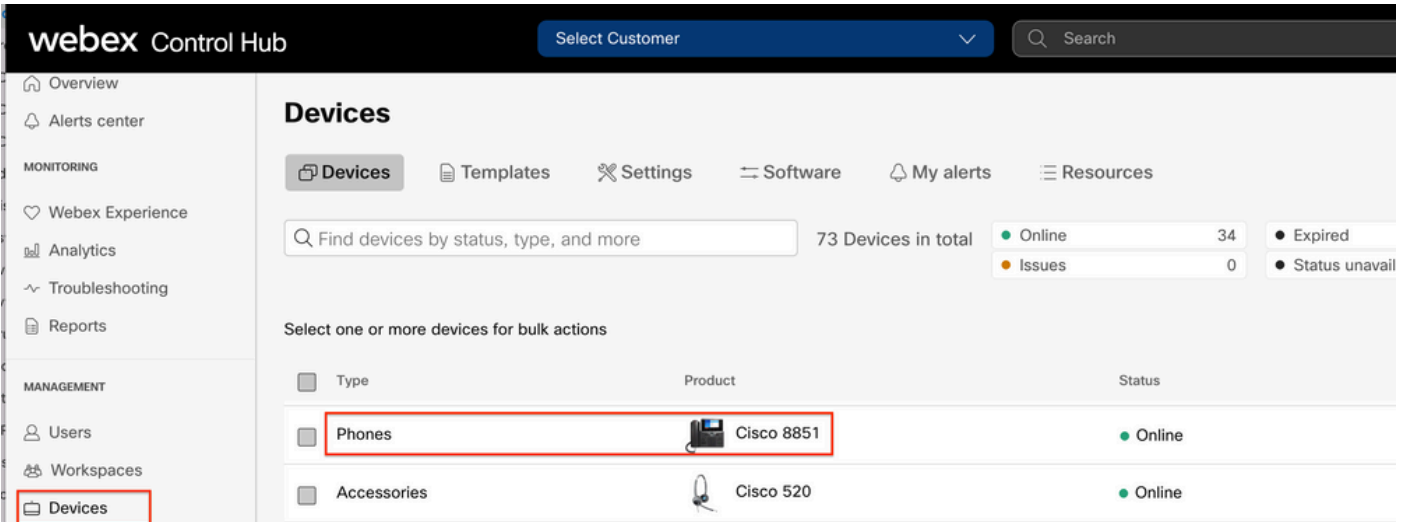

Nella pagina Dispositivo passare alla sezione Gestione dispositivi e selezionare Layout dispositivo.

#### **Device Management**

The users and workspaces that appear on this device are displayed below in the order of appearance.

To add and remove users and workspaces, select Configure Lines. To customize the programmable Line Keys, select Configure Layout. To set up the display settings and dialing options, select Device Settings.

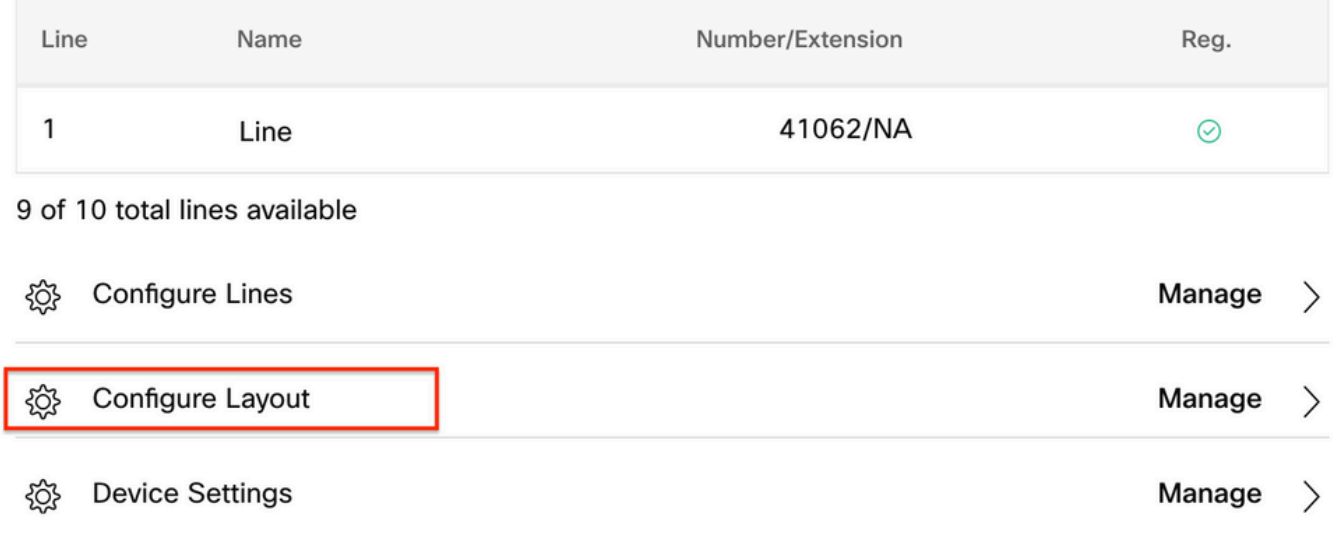

Nella finestra Configura layout è possibile configurare le assegnazioni della riga di chiave corrette.

### Informazioni correlate

- [Cisco IP Phone serie 8800 Multiplatform Phone Administration Guide](/content/en/us/td/docs/voice_ip_comm/cuipph/MPP/8800/english/admin-guide/p881_b_8800-mpp-ag/p881_b_8800-mpp-ag-11_chapter_01111.html#CUIP_TK_TE35B6D7_00)
- [Cisco IP Phone 8800 Modulo di espansione tasti](/content/en/us/products/collateral/collaboration-endpoints/ip-phone-8800-series-key-expansion-module/datasheet-c78-732356.html)
- [Documentazione e supporto tecnico Cisco](https://www.cisco.com/c/it_it/support/index.html)

#### Informazioni su questa traduzione

Cisco ha tradotto questo documento utilizzando una combinazione di tecnologie automatiche e umane per offrire ai nostri utenti in tutto il mondo contenuti di supporto nella propria lingua. Si noti che anche la migliore traduzione automatica non sarà mai accurata come quella fornita da un traduttore professionista. Cisco Systems, Inc. non si assume alcuna responsabilità per l'accuratezza di queste traduzioni e consiglia di consultare sempre il documento originale in inglese (disponibile al link fornito).